# GIS in der Planungspraxis der Kommunalverwaltung in Deutschland und Polen:

## Präsentation am 22.März 2005 in Danzig

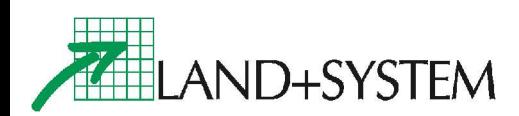

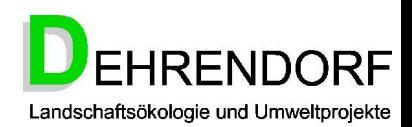

# Themen:

- 1. Vorstellung der beteiligten Firmen
- 2. Struktur der deutschen Raumplanung und Parallelen in Polen
- 3. Fachverfahren Geo-ROP: Aufstellung von Raumordnungsplänen mit GIS
- 4. Fazit; Wege der Zusammenarbeit
- 5. Anwendungsmöglichkeiten in Polen: Thesen und Diskussion

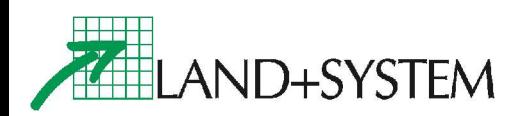

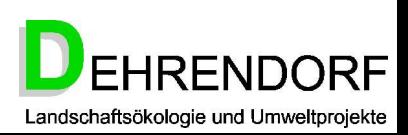

### **Land+System als Lösungsanbieter für GIS und Internet**

- **seit über 10 Jahren**
	- $\triangleright$  In Bremen, Hamburg u. Essen (NRW)
	- $\triangleright$  In Deutschland & International
- **15 Mitarbeiter; 1,6 Mio € Umsatz**
- **Erfolgreicher ESRI u. Leica Partner**
- Eigene Web Technologie *mapagent™*
- Darauf basierend Lösungen für:
	- Geobasisdaten
	- Raumbezogene Planung
	- Grün und Umwelt
	- Mobile GIS

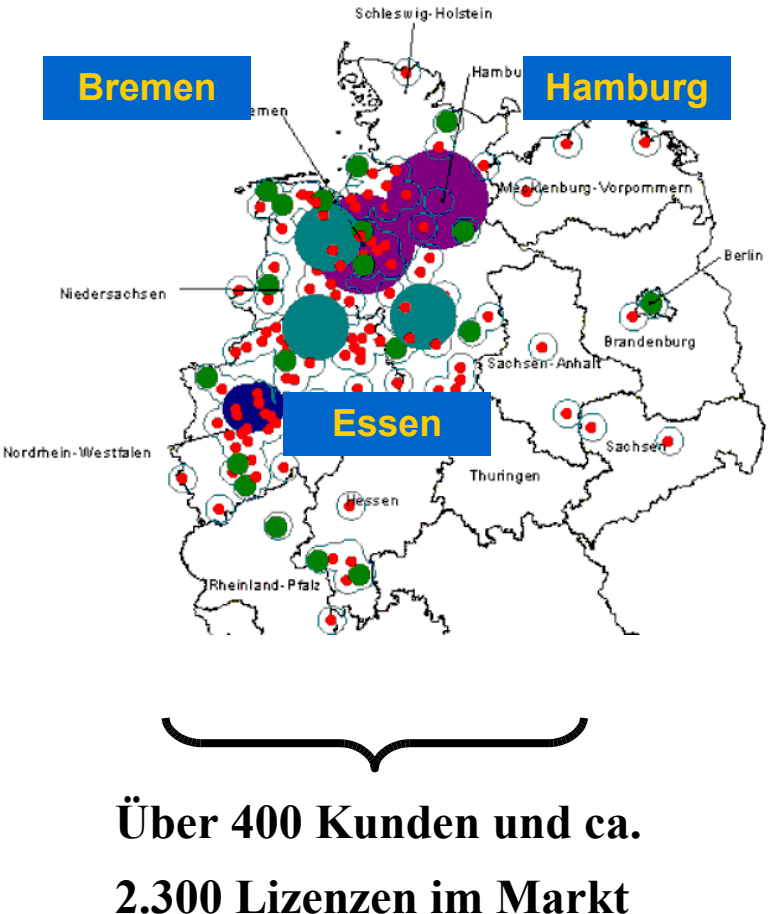

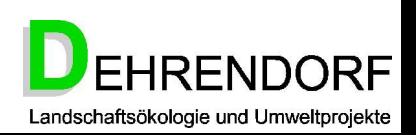

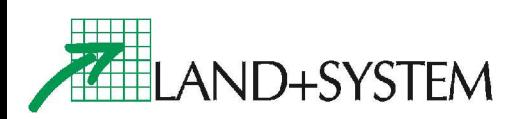

### **Dehrendorf als Entwickler von Verfahren für Stadtund Raumplanung**

- **seit August 2004**
	- $\triangleright$  In Deutschland und Polen
	- $\triangleright$  Büro in Oldenburg
- **Landschaftsökologie und Raumplanung**
- **Strategische UVP**
- Bebauungs- und Flächennutzungsplanung
- Darauf basierend GIS-Verfahren für:
	- Datenerfassung
	- Regionalplanung
	- Verkehrsplanung

AND+SYSTEM

– Infrastrukturplanung

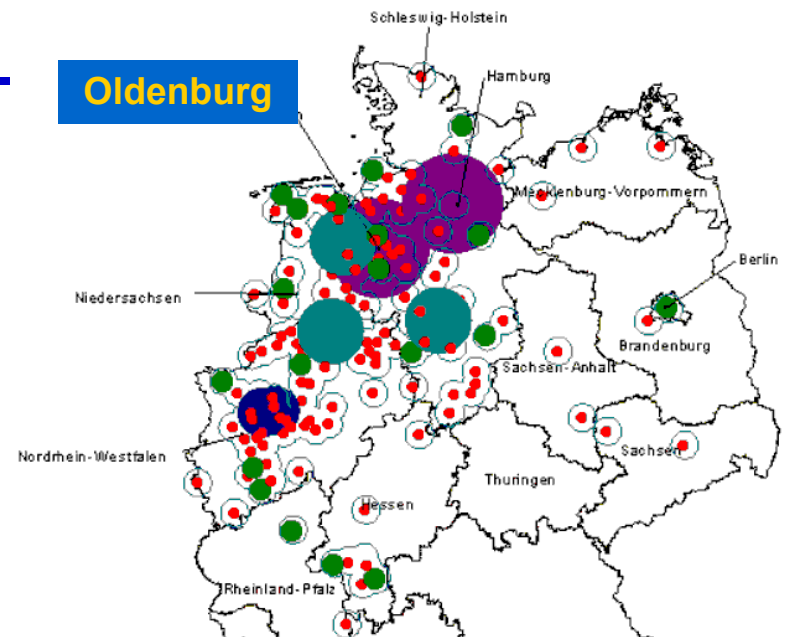

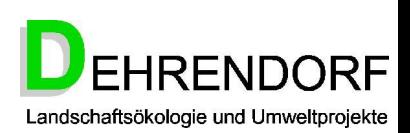

### Produkt in der Übersicht "Fachanwendungen für Regionalplanung"

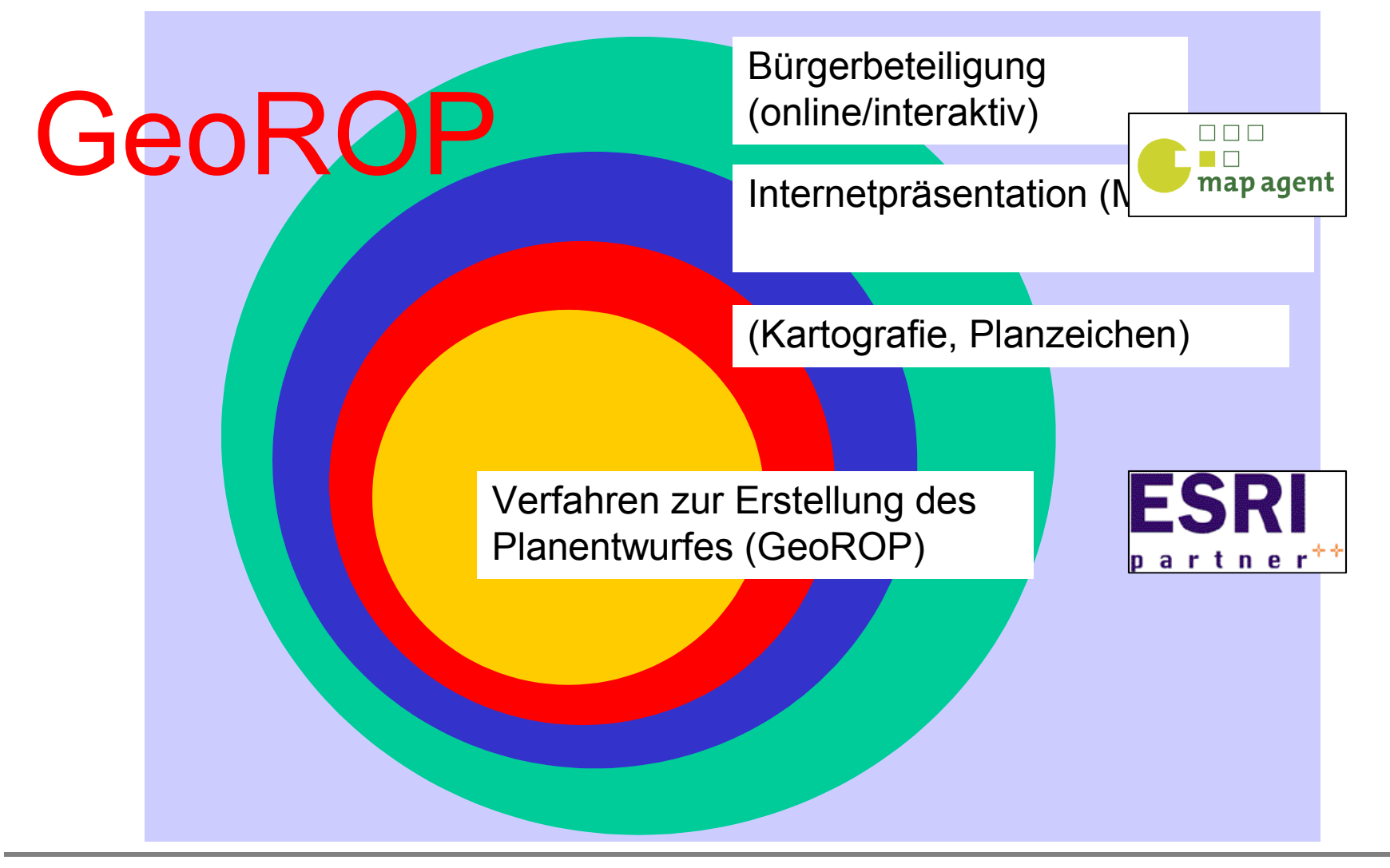

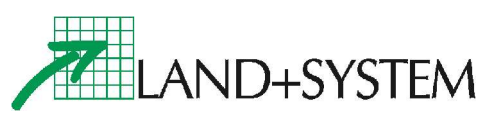

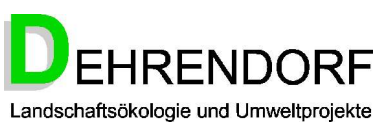

### Modellvorhaben

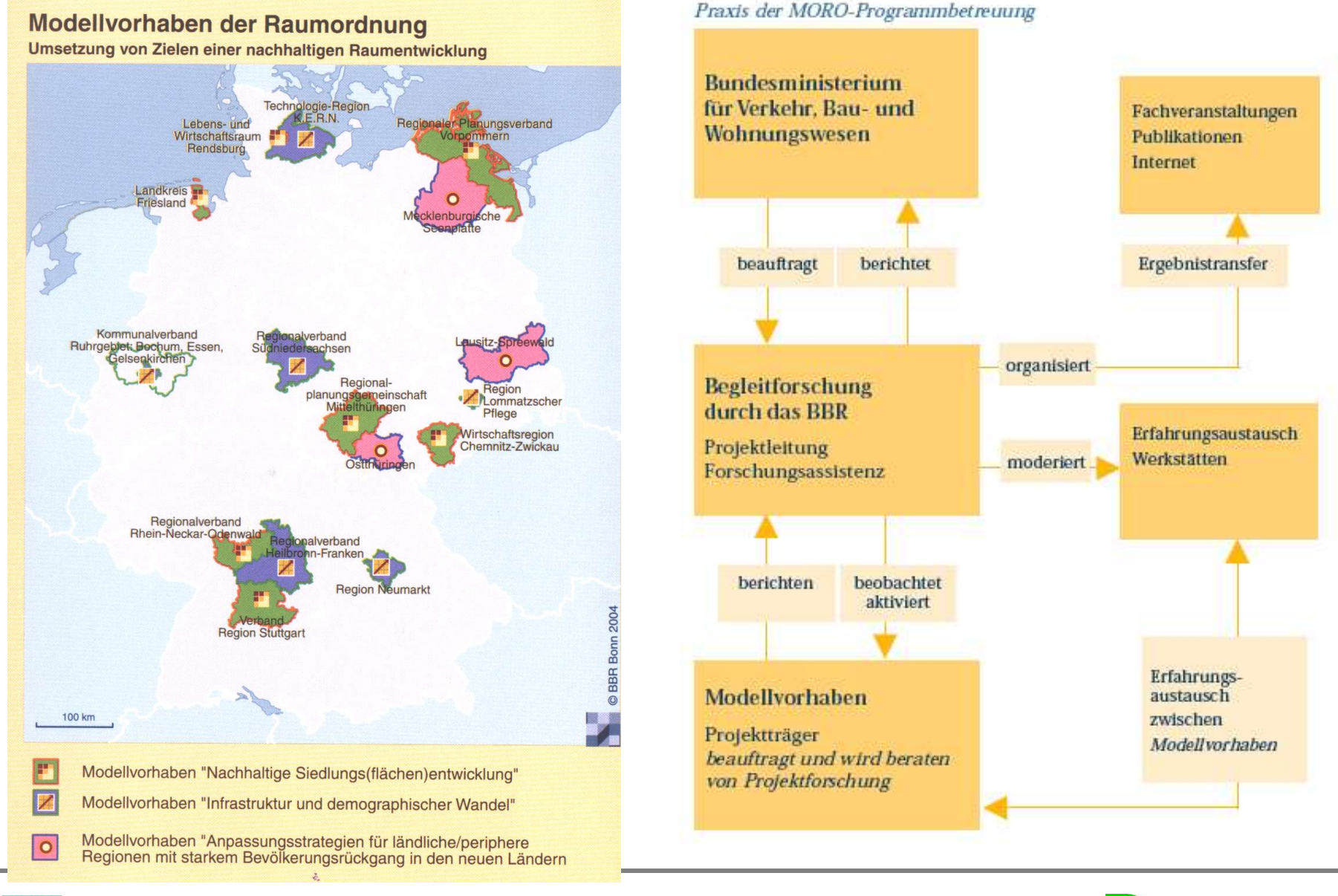

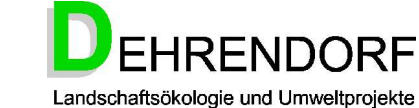

**ELAND+SYSTEM** 

## Stadt- und Raumplanung in Deutschland und Polen:

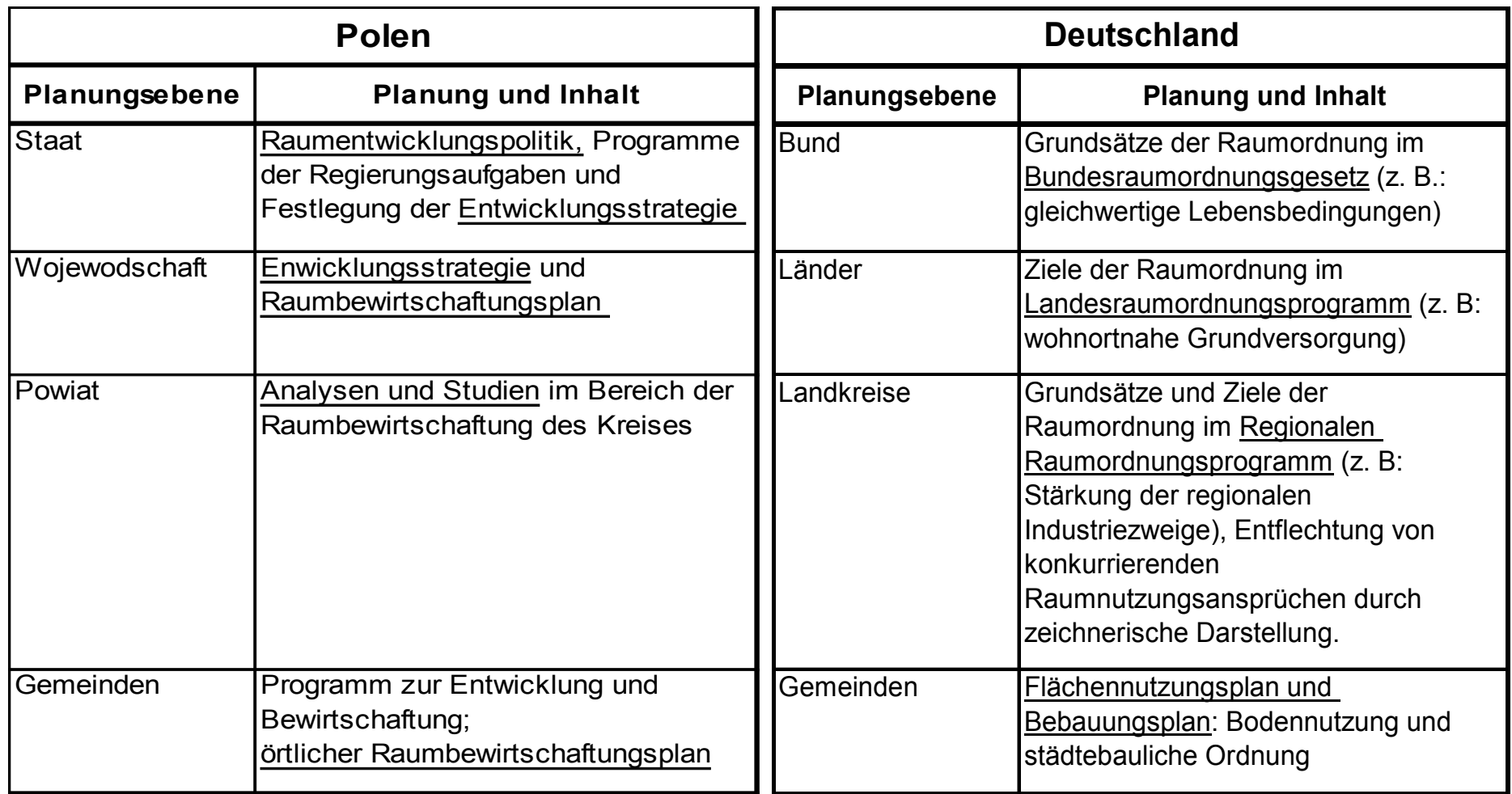

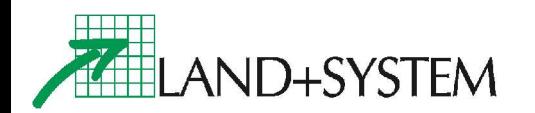

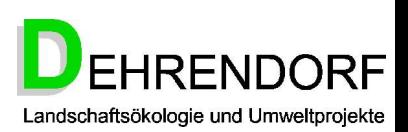

# **GeoROP: Regionalplanung mit GIS:**

### Rechnergesteuerte Durchführung des Entwurfsverfahrens durch Integration von Fachplanungen

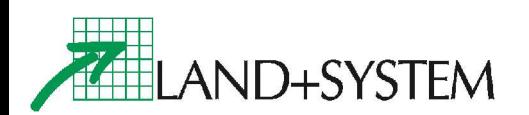

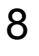

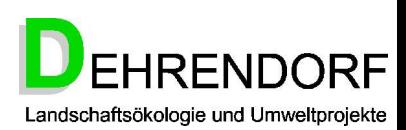

# Verfahren:

- Unmittelbare (und automatische) Entwicklung des Planungsinhaltes aus seinen Grundlagen
	- Planungsgrundlagen: Naturschutzgebiete oder Nationalparks, Rohstoffssicherungskarten, Grünlandschutzprogramme, Heilbäder oder Erholungsorte
	- Führen zu Festlegung von: Vorrang- oder Vorsorgegebieten für Natur und Landschaft, Rohstoffgewinnung, Grünlandbewirtschaftung, Erholung etc.

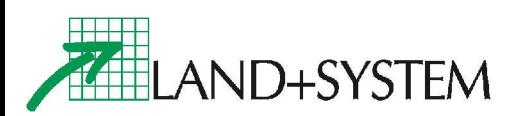

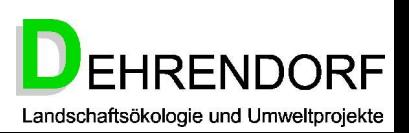

# Darstellung für Politik, TÖB und Genehmigungsverfahren:

- Welche Grundlage (z. B. Gebiet einer Kurbeitragssatzung) hat zu welcher Festlegung geführt (z. B. Vorsorgegebiet für Erholung)
- Wie wurden Grundlagendaten bewertet oder modifiziert
- Wie wurde in Konfliktfällen abgewogen und entschieden

### • **Eindruck von Willkür wird vermieden, Planungsprozess wird transparent.**

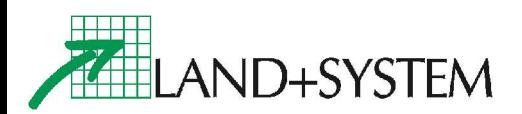

## Merkmale der Automatisierung:

- Aufbau eines einheitlichen Planungssystems mit einheitlichen Regeln für das gesamte Planungsgebiet in Form von Parametern
- Planungsgrundlagen müssen
	- von den zuständigen Fachstellen der Kommunalverwaltung digitalisiert und gepflegt werden
	- zur Übernahme in das GIS der Regionalplaner geeignet sein
	- jederzeit per Direktzugriff in aktueller Form zur Verfügung stehen
- Fehlerfreies Funktionieren der drei Grundelemente:
	- Programm (GIS mit RROP-Fachanwendung)
	- Parameter
	- Daten

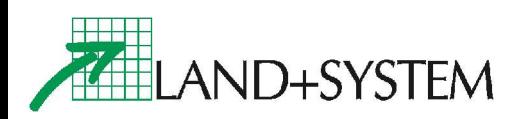

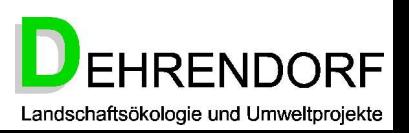

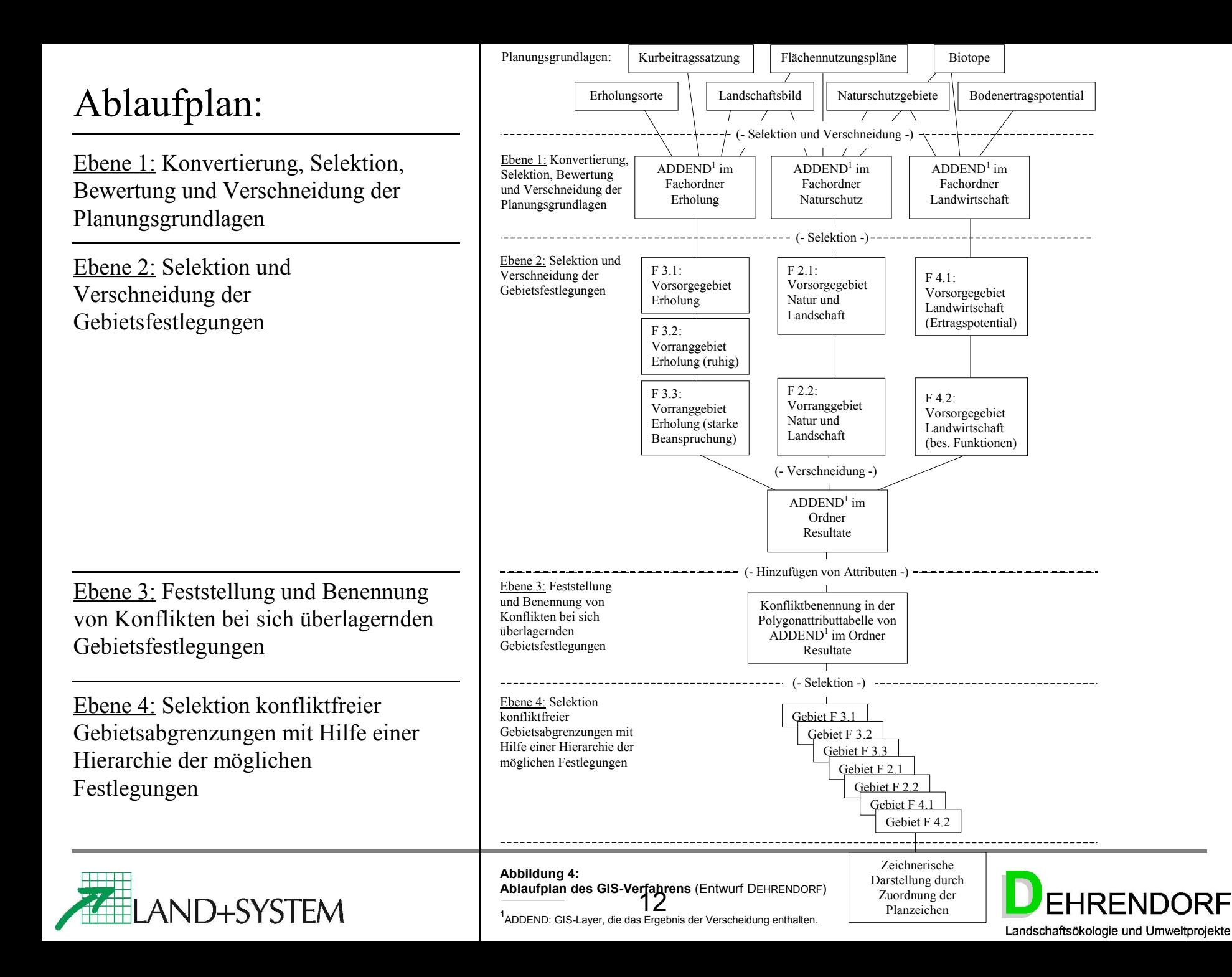

## Ebene 1: Aufbereitung und Verschneidung der Originaldaten

Anlegen einer Liste von grundlegenden Parametern für jedes Fachthema (Beispiel Erholung):

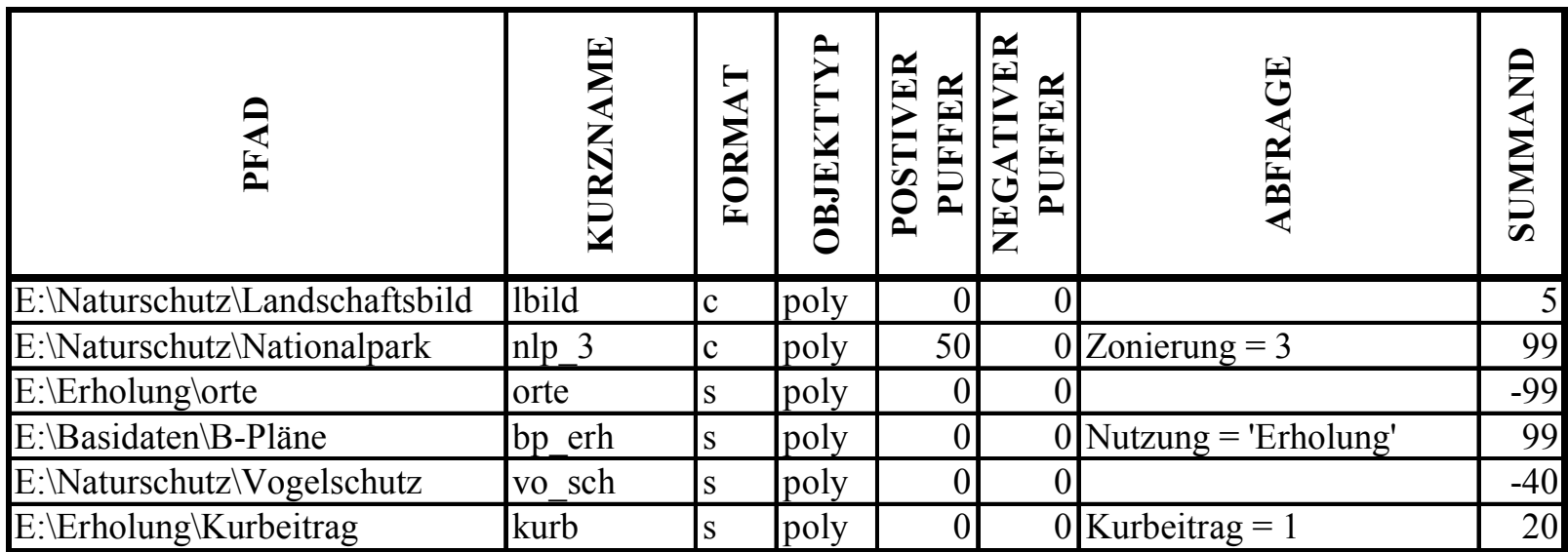

**Parametertabelle PARA\_ADD**

Andere Fachthemen: Natur und Landschaft, Grünlandbewirtschaftung, Landwirtschaft, Rohstoffgewinnung oder Siedlungsentwicklung

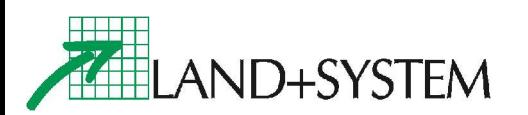

### Kurbeitragssatzung (+ 20) Erholungsgebiete mit B-Plan (+99) Nationalpark Zone 3 (+ 99) Ebene 1: Verschneidung der Planungsgrundlagen (Summand in Klammern)Resultat der Verschneidung mit Bewertung Vogelschutzgebiete (- 40) Wertvolles Landschaftsbild (+5) Bebaute Gebiete (- 99) Summenwerte 5  $6 - 25$  $26 - 104$  $105 - 124$  $125 - 223$

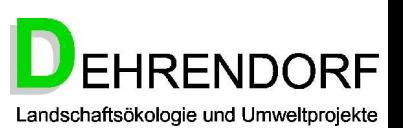

LAND+SYSTEM

# Projekt: Beispiel

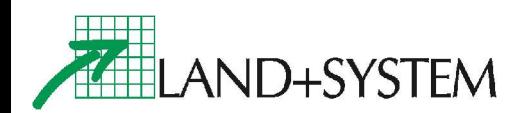

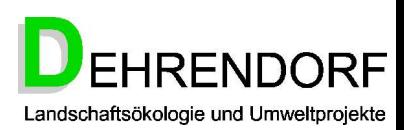

## Ebene 1: Generalisierung durch Pufferung

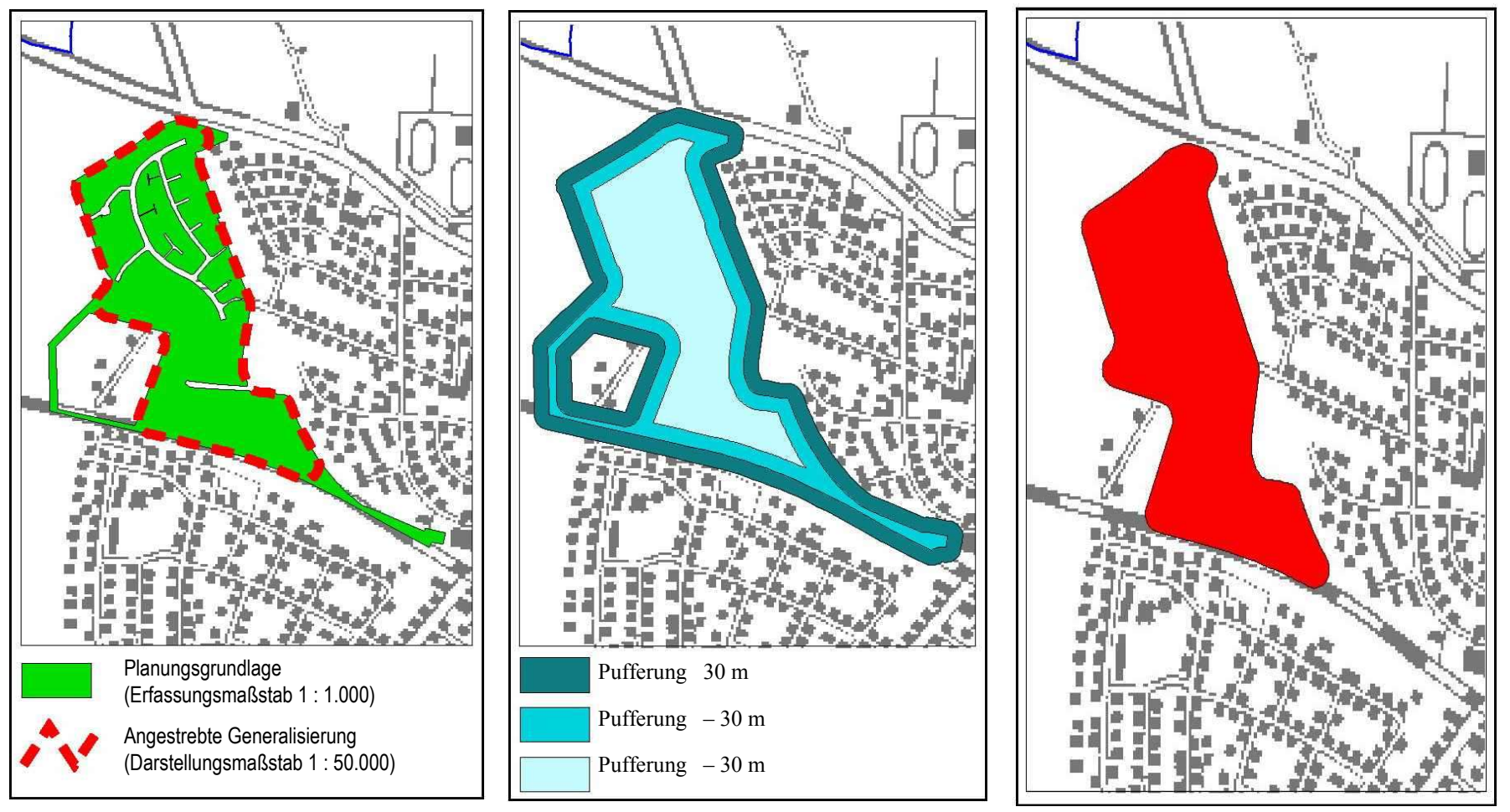

**Abbildung 4: Fertige Generalisierung nach 4. Pufferung mit 30 m** 

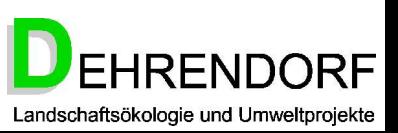

**Abbildung 2: Generalisierungsbeispiel Bebauungsplankataster**

LAND+SYSTEM

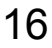

**Abbildung 3: Pufferung 1 - 3**

## Ebene 2: Selektion, Aufbereitung und Verschneidung der Gebietsfestlegungen

Hier enthält die PARA\_ADD für jede *Gebietsfestlegung* die Parameter für die Selektion und die Generalisierung und dient als Grundlage für deren Verschneidung

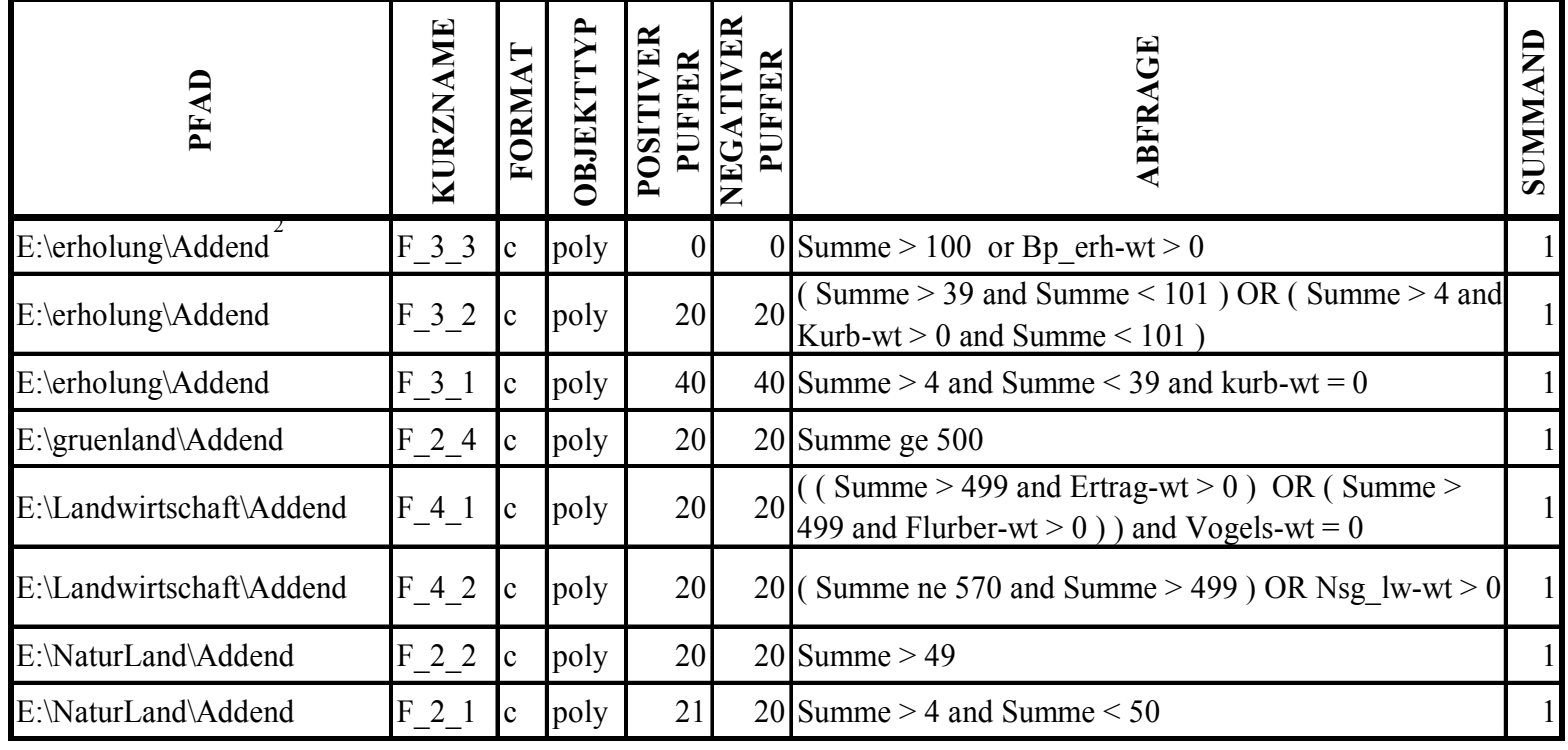

**Tabelle 3: Parametertabelle PARA\_ADD für die Resultate der Gebietsfestlegungen ²** steht für: Resultat der Verschneidung im Fachordner

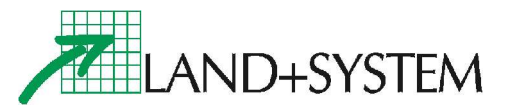

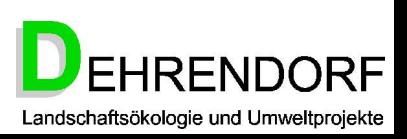

Parameter Ebene 3: Die Überlagerung der Gebietsfestlegungen und ihre Bewertung, Feststellung von Konflikten

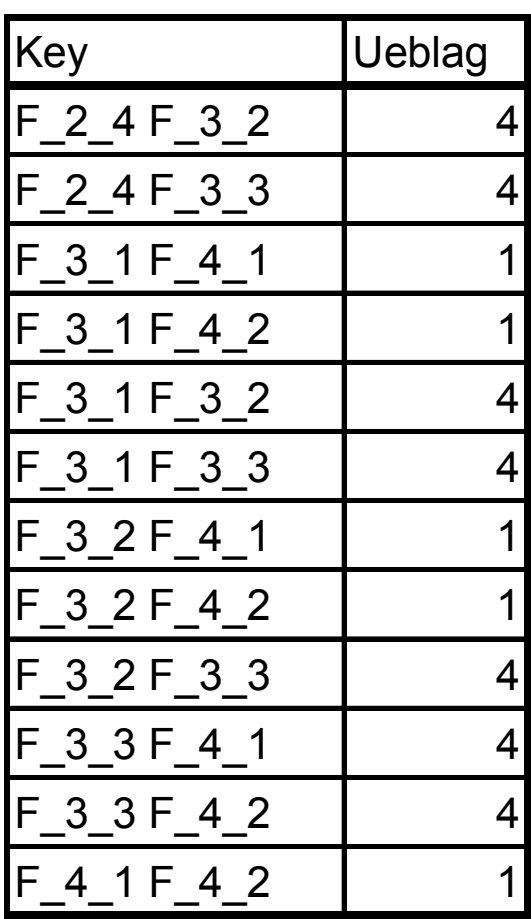

**Tabelle 5.13 (vgl. Tab. 5.5): Zulässigkeit von Überlagerungen** Es bedeuten für das Konfliktpotential der Überlagerung:

- 1 = zulässig,
- 2 = widersprüchlich, aber formal zulässig,
- 3 = nur ausnahmsweise zulässig,
- 4 = unzulässig

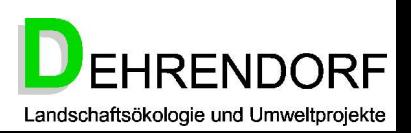

### Ebene 3: Zeichnerische Darstellung der Konflikte

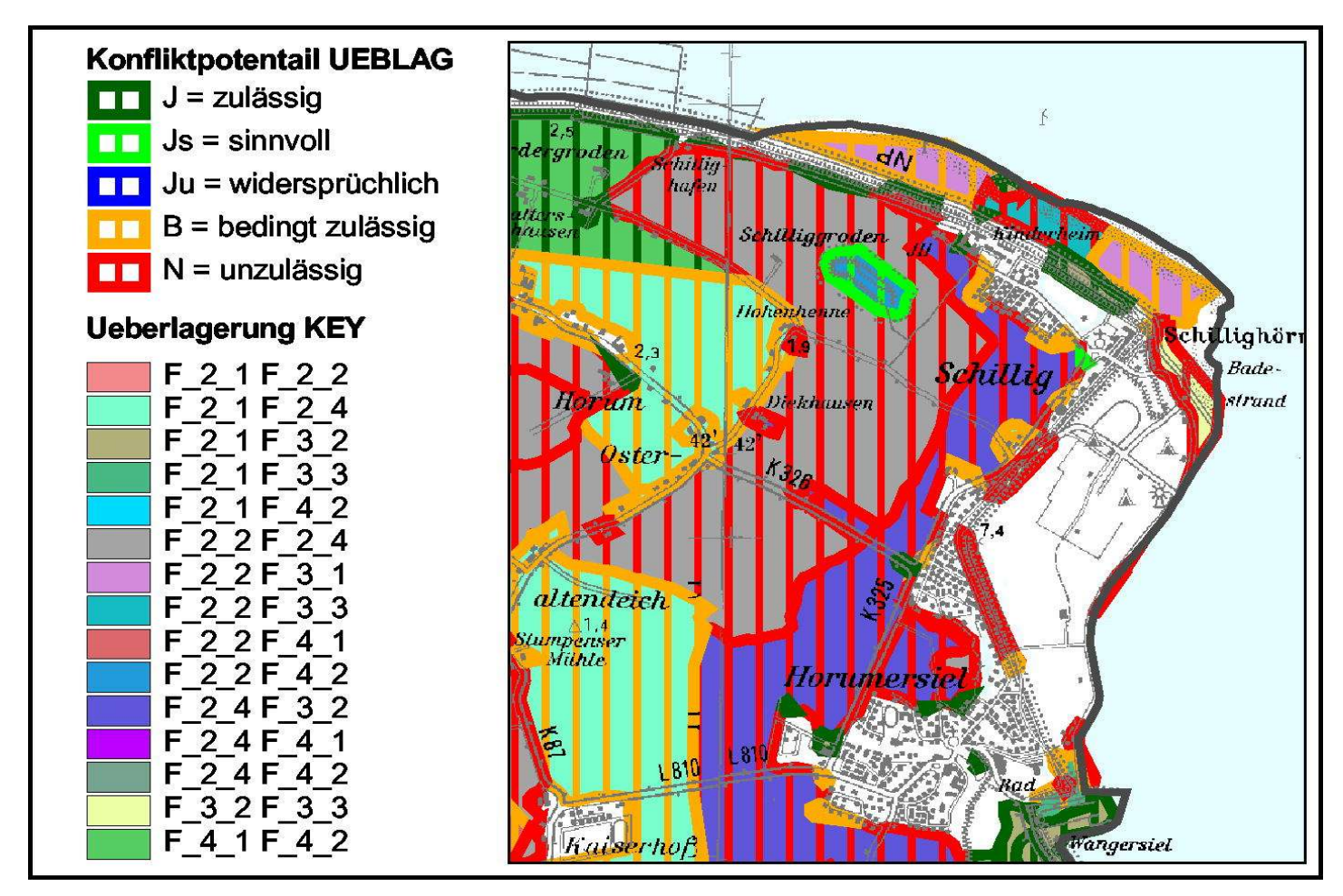

**Abbildung 5 (Ebene 3): Konfliktkarte des Verschneidungsresultates aus Ebene 2**

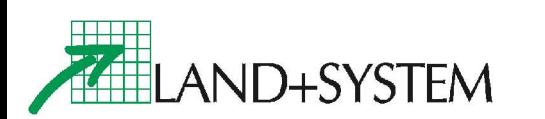

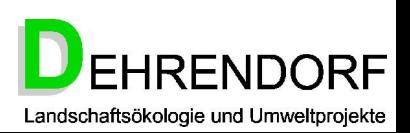

### Ebene 4: Konfliktbereinigung mit Hilfe einer Hierarchie der Gebietsfestlegungen

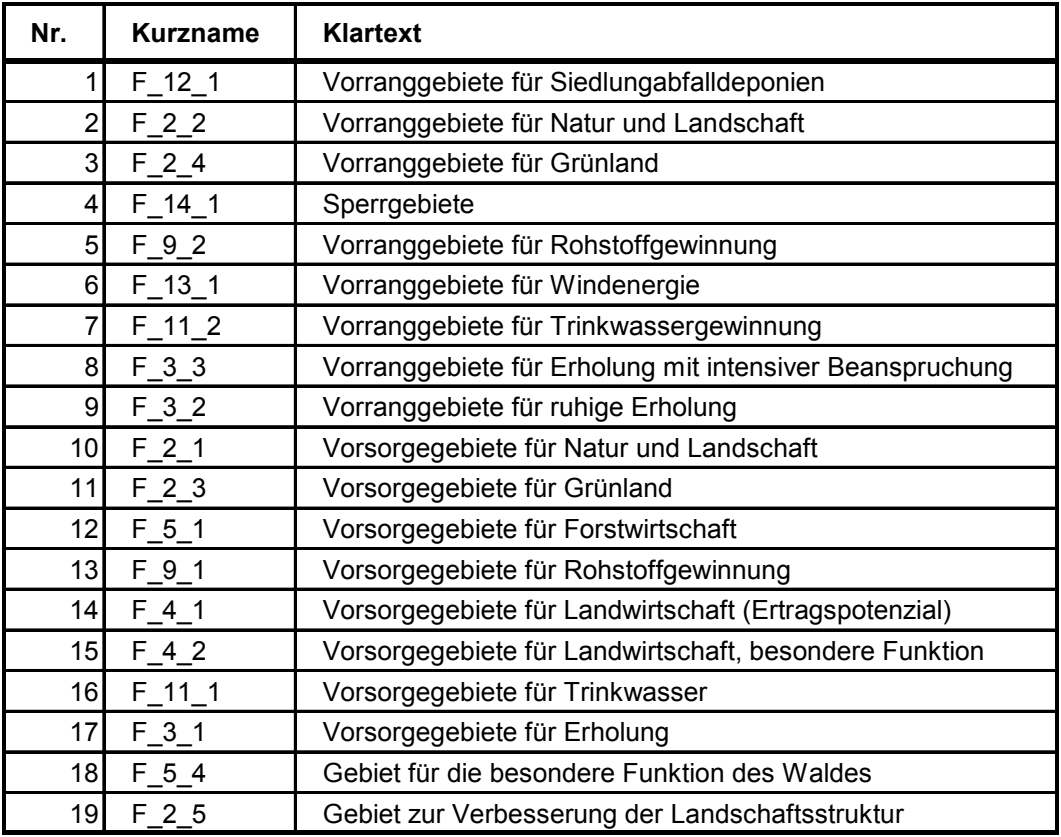

**Tabelle 6: Hierarchie der Gebietsfestlegungen**

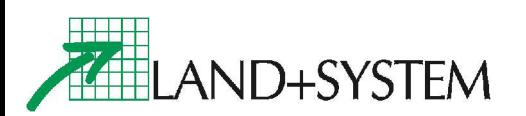

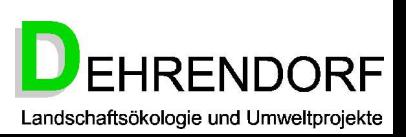

## Bearbeitung der Parameter nach dem ersten Programmdurchlauf

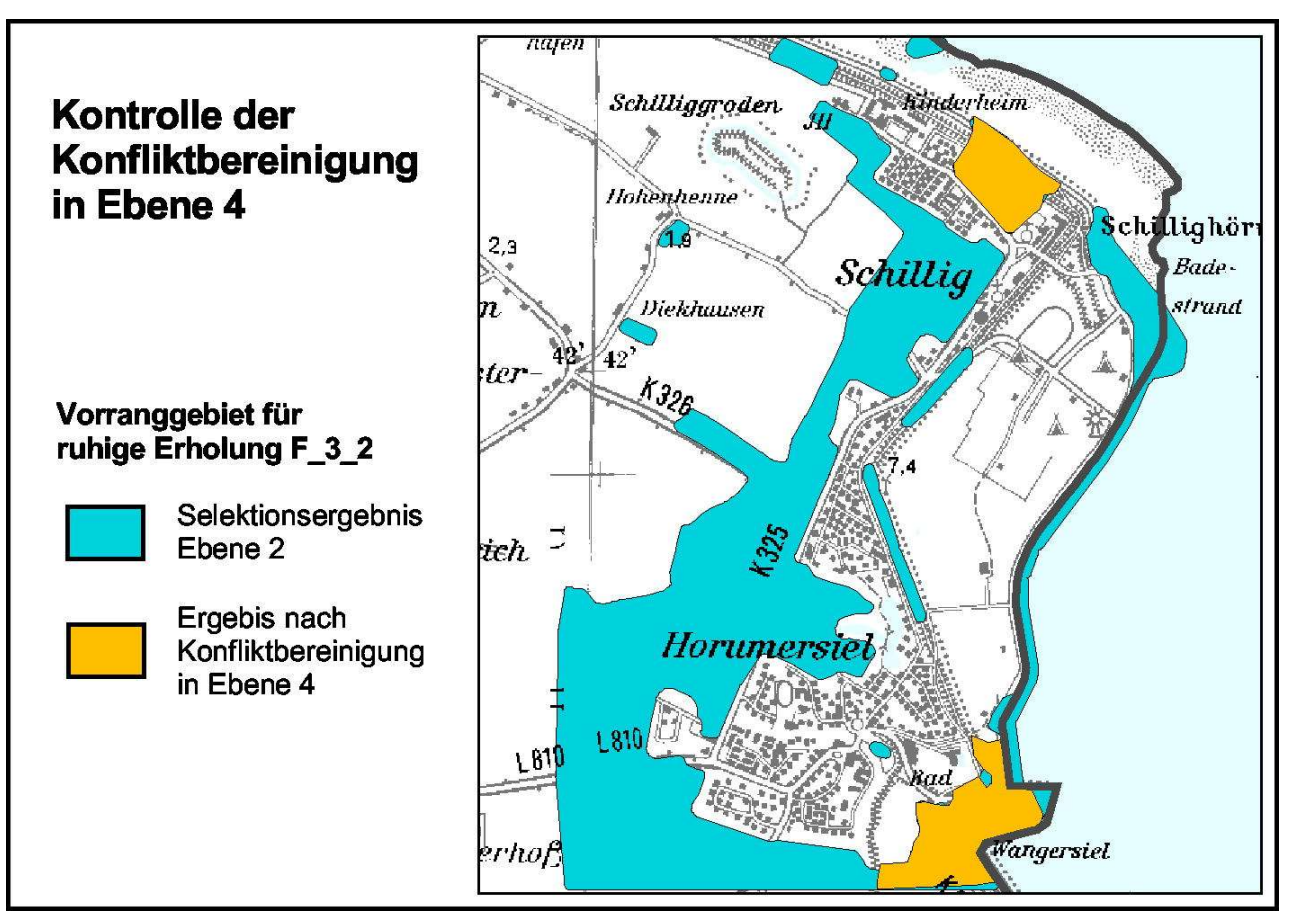

**Abb. 5.11: Vergleich Ebene 2 – Ebene 4 für Vorranggebiet ruhige Erholung**

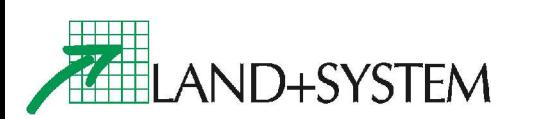

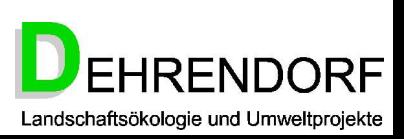

### Editieren von Hand: Erhalten und Entfernen von Gebietsfestlegungen aus Polygonen

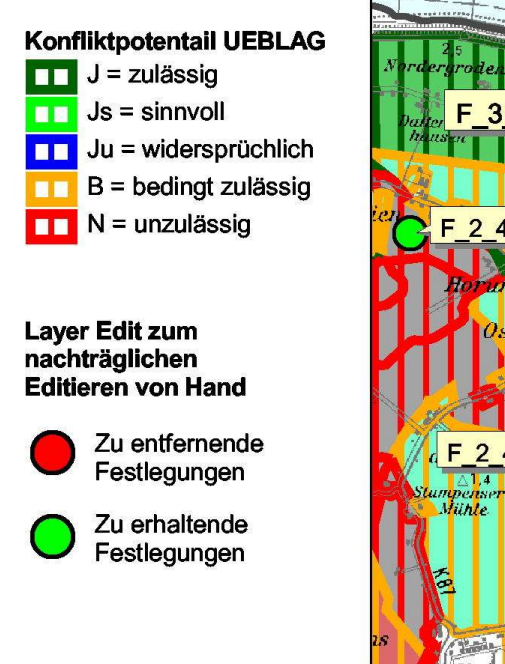

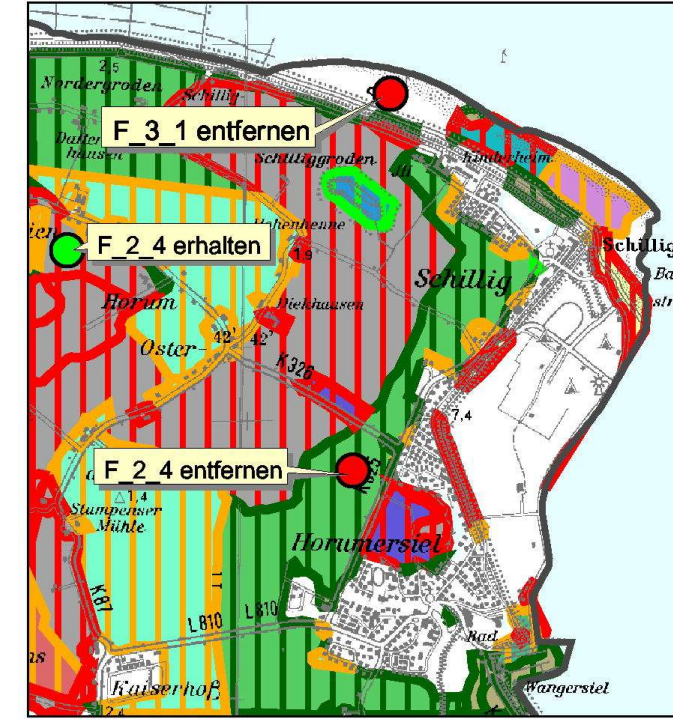

### **Abbildung 7: Abwägung durch Editieren von Hand**

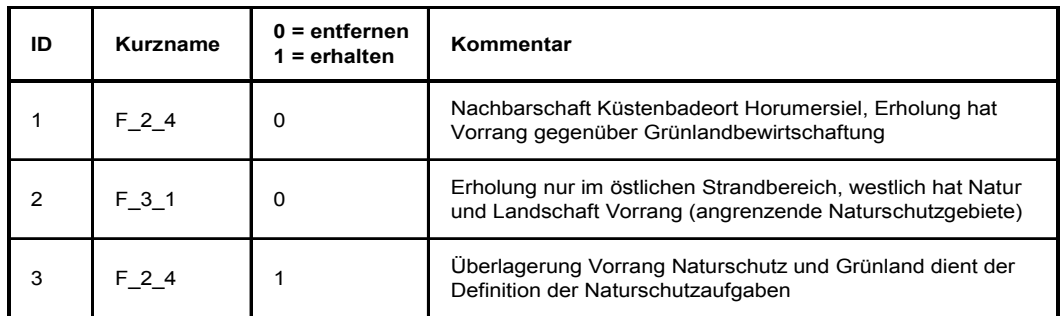

**Tabelle 7: Punktattributtabelle für das Layer EDIT zum Editieren von Hand**

Auf gesondertem Layer

Entfernen von Gebietsfestlegungen aus einzelnen Polygonen

Zuweisen solcher Gebietsfestlegungen zu bestimmtem Polygone trotz der in Ebene 3 festgestellten Konflikte

geringfügige Veränderungen der Polygonabgrenzungen Abgrenzung haben keinen Einfluss auf das Ergebnis der Darstellung

Notwendigkeit der Dokumentation aus Gründen der späteren Nachvollziehbarkeit

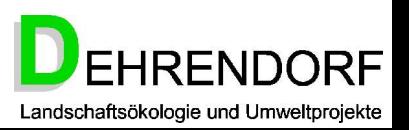

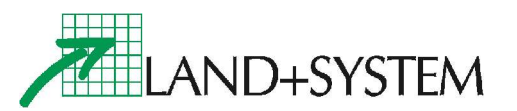

### Zuweisung der Planzeichen

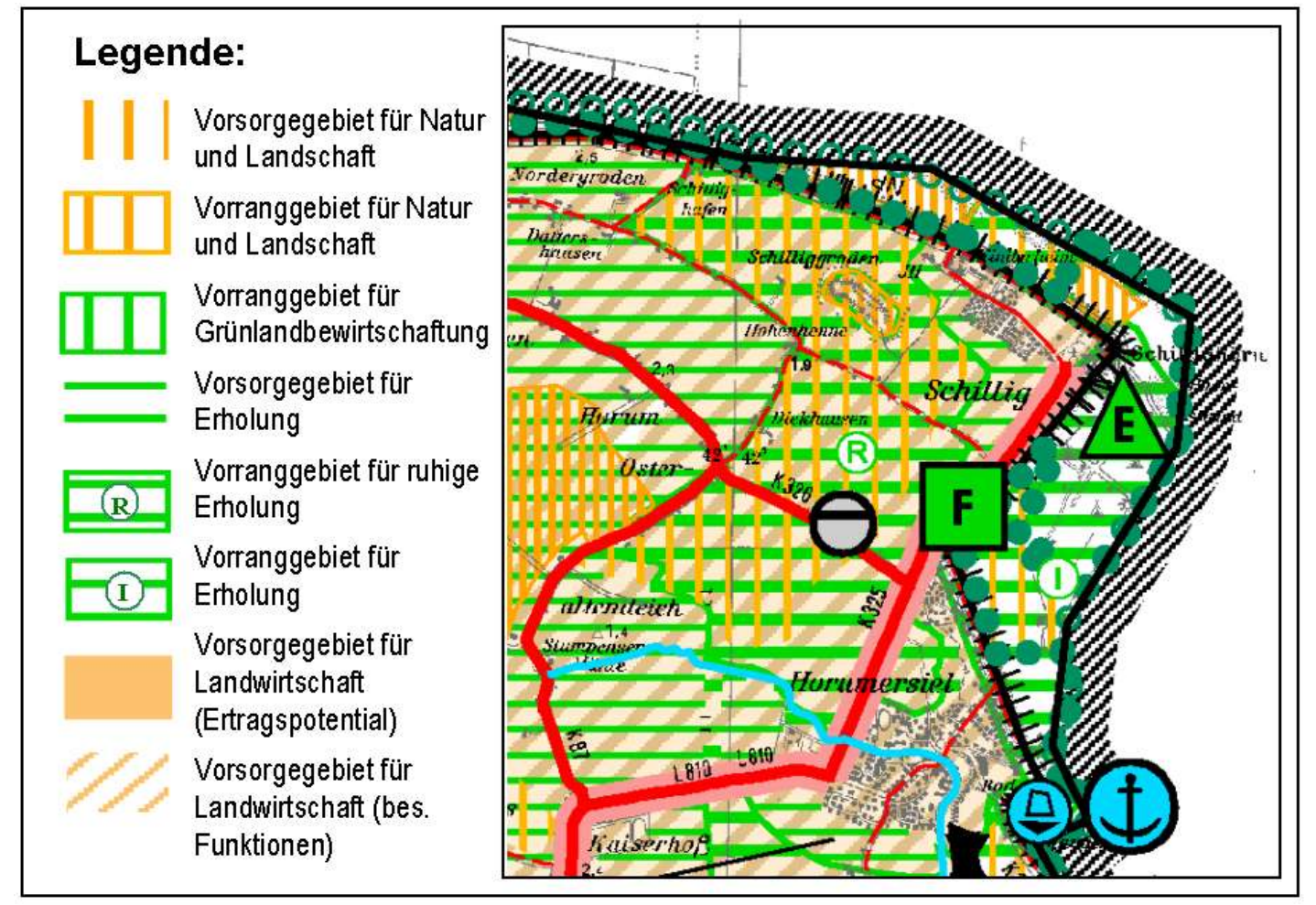

**Abbildung 5.13: Darstellung mit Planzeichen**

Ausnutzung der synergetischen Beziehungen der Planzeichen durch Überlagerung

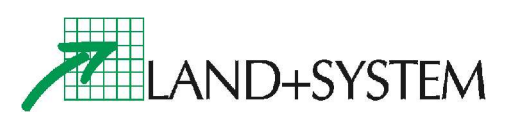

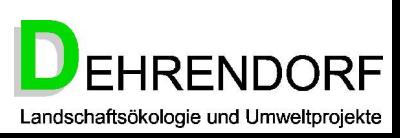

## Rationalität, Ordnung, Kontrolle: Schlussfolgerungen für die Planungsarbeit

- Aufhebung der gegensätzlichen Positionen von Politik und Genehmigungsbehörde durch Transparenz und Nachvollziehbarkeit
- Informationsgewinn verbessert Stellenwert der Planung
- Möglichkeit einer landesweiten bzw. überregionalen Anwendung:
	- Empfehlungen für die Datenorganisation (Planungsgrundlagen)
	- Mustertabellen für Bewertung, Überlagerung und Hierarchie für verschiedene Planungsräume

### Folge:

Die zeichnerische Darstellung ist kein fertiges Produkt als Ergebnis eines Herstellungsprozesses, sondern sie repräsentiert ein System von gleichzeitig vorhandenen Einflussfaktoren, deren Veränderung sich unmittelbar und fortlaufend auf das Resultat auswirkt.

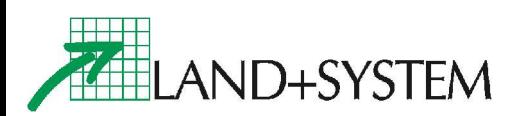

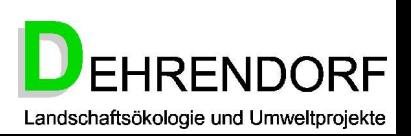

### *Pause / Diskussion*

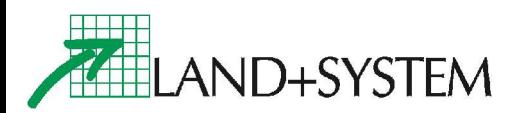

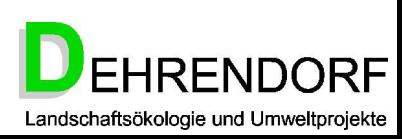

### Fazit I

Technische Merkmale GeoROP im Überblick:

- 3. Anwendung zur Publikation der Karten und Fachdaten im Intranet & Internet sowie zur interaktiven Bürgerbeteiligung an Planverfahren auf Basis der Map agent Web Technologie von LAND+SYSTEM.
- 4. Kernfunktionalität zur automatisierten Erstellung, Pflege und Auswertung von Raumordnungsplänen etc. auf Basis eines Geografischen Informationssystems (GIS) von ESRI.

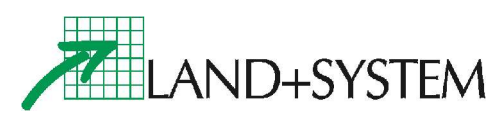

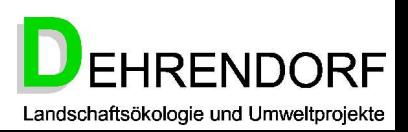

# Wege der Zusammenarbeit

- Veröffentlichungen
- Modellvorhaben
- Entwicklung und Vermarktung von Anwendersoftware

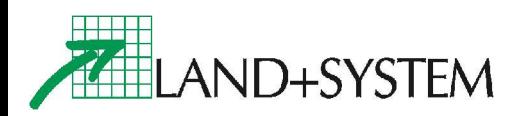

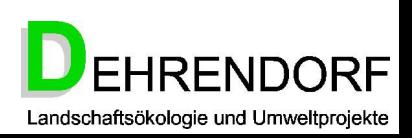

## Veröffentlichungen:

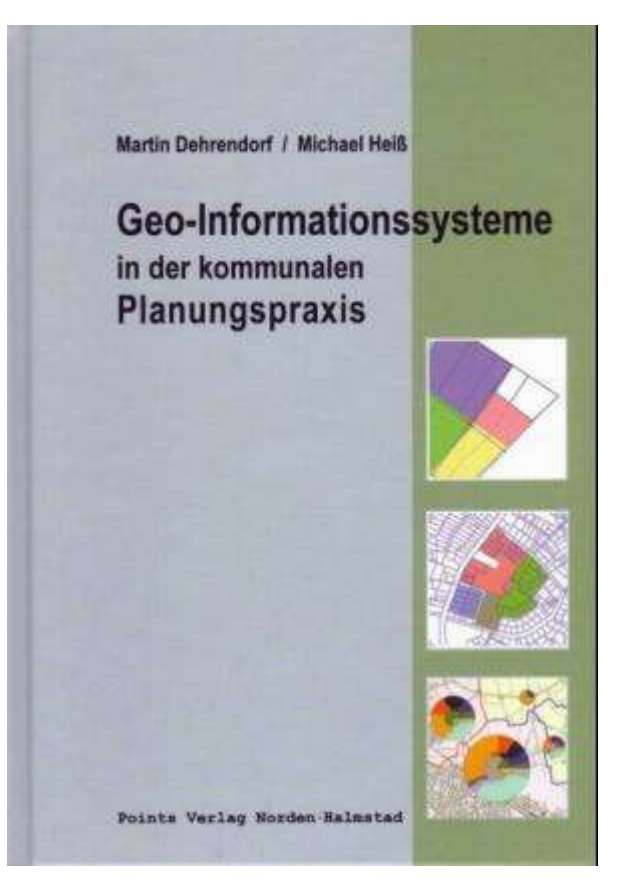

Neuerscheinung zum Thema im April 2004:

**Dehrendorf / Heiß**

### **Geo-Informationssysteme in der kommunalen Planungspraxis**

**Handbuch für die GIS-Anwendung im gesamten Fachgebiet der kommunalen Planung und Raumordnung**

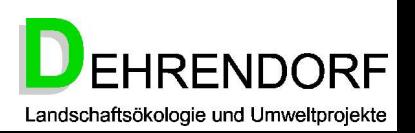

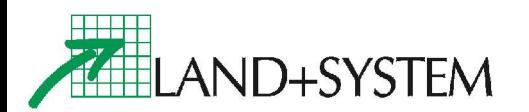

### Modellvorhaben

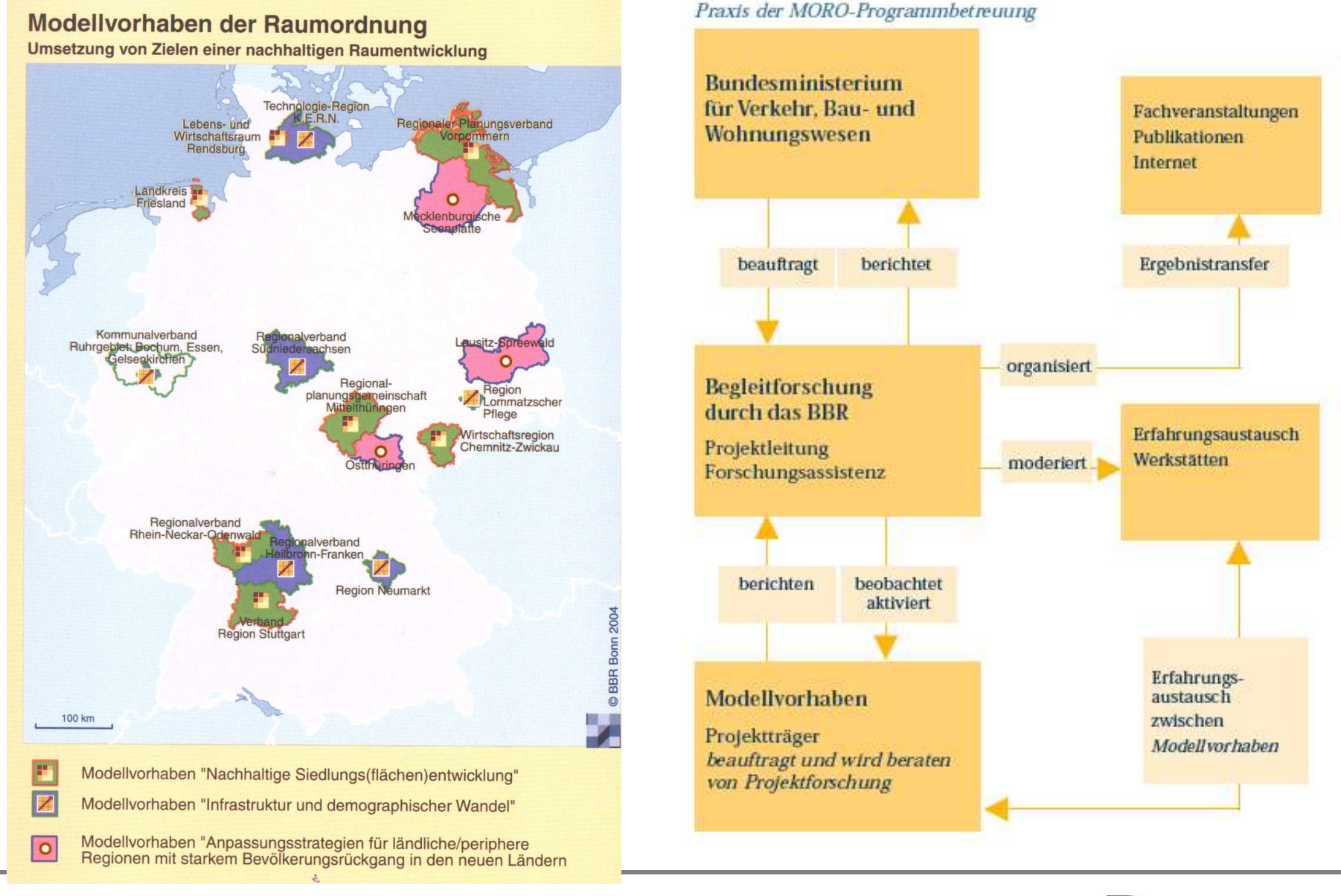

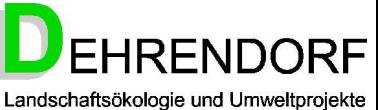

**ELAND+SYSTEM** 

# Produktentwicklung:

### map agent - das Geofachsystem mit Raum für individuelle Lösungen

### map agent unterscheidet sich wesentlich von

herkömmlichen Auskunftssystemen-

im Hinblick auf Funktionalität, Skalierbarkeit

und Bedienungskomfort

Für diverse Aufgaben wie Naturschutz, Kompensationsmanagement, Bauleitplanung und Liegenschaftsverwaltung (ALK, ALB) liegen einsatzfähige und erprobte Module vor. Weitere Anwendungen entwickeln wir gern für Sie.

Nutzer jeder Größenordnung erhalten auf Suchanfragen eine fundierte, schnelle Datenauswertung - auf dem kürzesten Weg dank leistungsstarkem Informationsnetz und einer selbsterklärenden Benutzeroberfläche. Bequem: Die Software bietet Plattformunabhängigkeit sowie zentrale Wartung und Pflege von Seiten des Servers!

map agent vereint bewährte Standardtechnologie mit modernsten "open source"-Produkten. Eine sichere und effektive Kombination, die von fachlichem Know-how sowie Erfahrung des Herstellers zeugt: LAND+SYSTEM arbeitet seit über zehn Jahren als International Business Partner für den GIS-Weltmarktführer ESRI und konzipiert darüber hinaus erfolgreich eigene Fachanwendungen.

### Leistungsmerkmale auf einen Blick:

- Effektivität durch raumbezogenes und thematisches Benutzermanagement
- Dersichtlichkeit durch standardisierte Listen und Objektschlüsselkataloge (erweiterbar)
- Orientierung durch kontextbezogenen Karten- und Formularaufruf
- Anschaulichkeit durch Geofunktionalität Schnittstelle zwischen Geodaten und Sachdaten
- Aktualität durch Nutzungsstatistik "on the fly"
- Investitionssicherheit durch strenge Orientierung am OGC (Open GIS Consortium)
- Qualität durch ESRI Technologie (ArcGIS Familie) kombiniert mit "open source"-Produkten

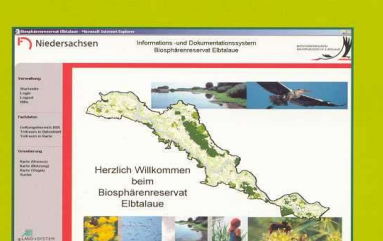

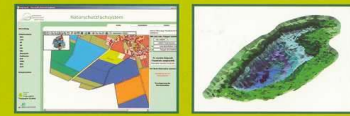

Herstellung und Vertrieb LAND+SYSTEM Geo-Informationstechnologie GmbH Mary-Somerville-Straße 1 28359 Bremen (UNICOM) Fon: 0421-168 79-0 Fax: 0421-168 79-11 E-Mail: info@land-system.de www.land-system.de

### LAND+SYSTEM

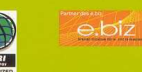

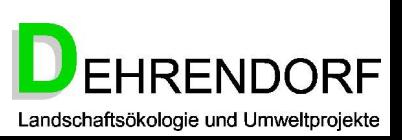

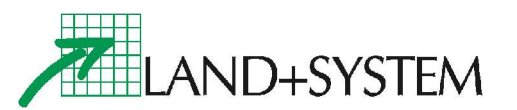

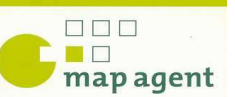

## Anwendungsmöglichkeiten in Polen

- •Wojewodschaftsprogramme
- •Entwicklungsstrategie der Wojewodschaft
- •Raumbewirtschaftungsplan der Wojewodschaft
- •Analysen und Studien im Bereich der Raumbewirtschaftung des Kreises
- •Studie der Rahmenbedingungen und Perspektiven der Raumbewirtschaftung der Gemeine (sollte wieder aufgehoben werden)
- •Örtliche Raumbewirtschaftungspläne (1:10.000, 1:5.000)
- •Verwaltung von Kompensationsflächen

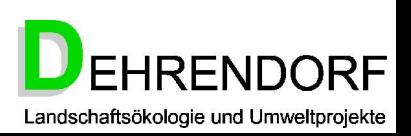

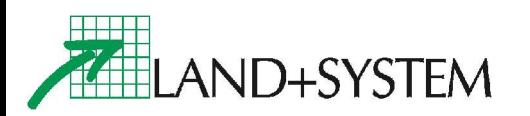

Als Projektgruppe können wir den polnischen Regionalplanern, Planungsbüros und anderen Nutzern folgende Dienstleistungen anbieten:

•Entwicklung von Anwendersoftware (auch auf polnisch), die an die polnischen Rechts- und Planungsgrundlagen angepasst ist (anwendbar in Bereichen wie z.B. Regionalplanung, Umwelt- und Naturschutz, Rohstoffgewinnung) auf der Grundlage des Geo-ROP-Verfahrens und der Anwendung MapAgent

- •Polnischsprachige Anleitung für die zukünftigen Anwender
- •Betreuung von Nutzern über Telefon und E-mail
- •Austausch von Erfahrungen
- •Bildung von Netzwerken

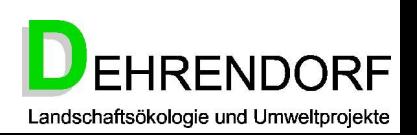

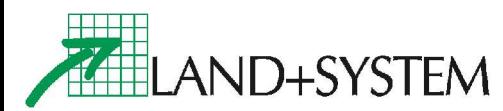